Waters<sup>\*</sup>

# Magnet+

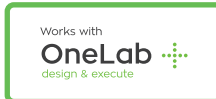

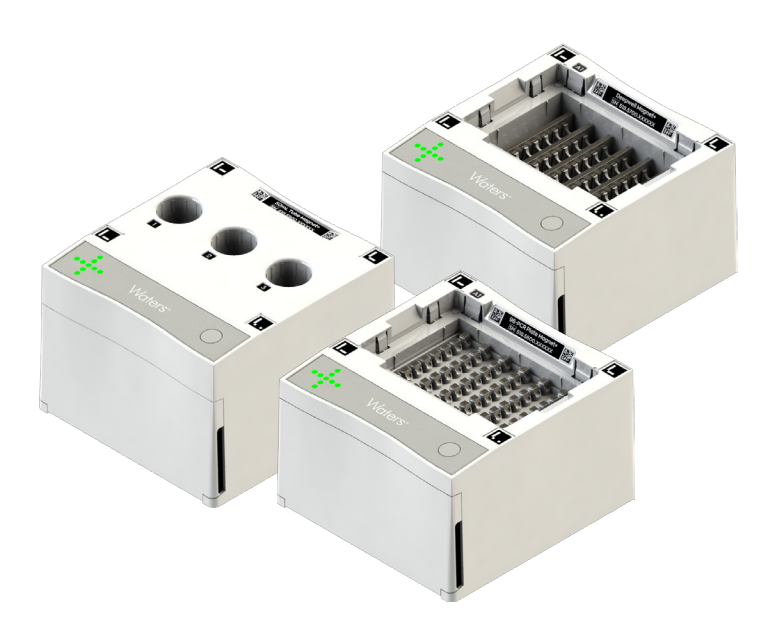

## Safety instructions

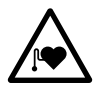

#### **Magnets can affect pacemakers**

The magnetic field near the magnets of the Magnet+ Devices can affect pacemakers, ICDs and other implanted medical devices.

Many of these devices are designed to deactivate in a magnetic field. Care must be taken to avoid inadvertently

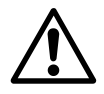

• The device must always be completely switched off (cables removed) before moving it.

• The device must be handled with caution as it contains moving parts.

• The user must maintain a distance of at least 20cm from the product (WiFi antenna) while it is being installed and operated.

• The device is intended for indoor use only.

• Device maintenance has to be done exclusively by a Waters representative.

• If the device is used in a manner not specified by the manufacturer, the protection provided by the device may be impaired.

• All the input/output ports are Safety Extra Low Voltage (SELV) circuits. SELV circuits should only be connected to other SELV circuits.

#### About this manual

Read the user manual before using this device. Strictly follow usage and maintenance instructions provided in the manual. It is the user's responsibility to become familiar with all available information concerning the correct use, care and limitations of these products. If you are uncertain about the correct use or limitations of the products, contact Waters service and support. The manufacturer, the distributor and their respective owners, employees, agents and representatives are not responsible or liable for errors or omissions.

Information in this User Manual is subject to change without notice and does not represent a commitment on the part of Waters. Waters assumes no responsibility for any inaccuracies that may be contained in this User Manual. Waters makes no commitment to update or keep current the information in this User Manual, and reserves the right to make improvements to this User Manual and/or to the products described in this User Manual, at any time without notice.

If you find information in this manual that is incorrect, misleading, or incomplete, we would appreciate your comments and suggestions.

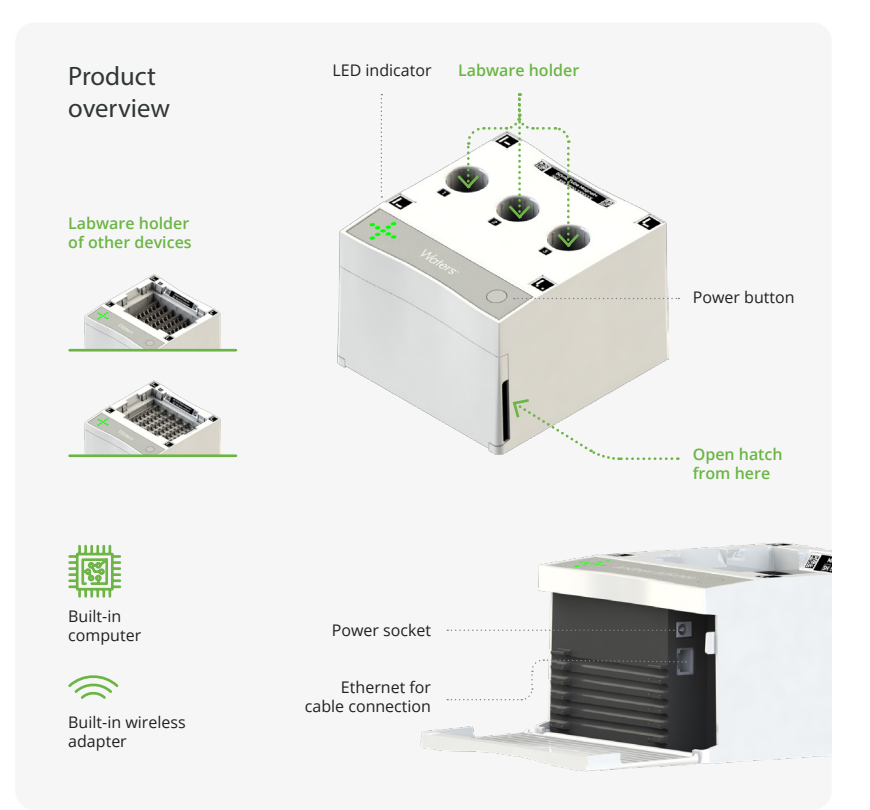

## [ CARE AND USE MANUAL ]

## Getting started

**Before you begin** If you do not have a OneLab account, please create one by going to: https://**onelab.andrewalliance.com/signup**

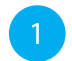

### **Plug your Magnet+ into a power source.**

The device will automatically start up.

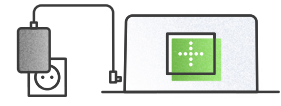

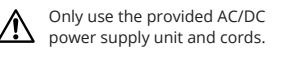

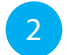

#### **Wait for the LED indicator to turn blue and blink.**

After a couple of minutes, the Magnet+ will inform you when it is in installation mode.

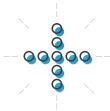

If the Magnet+ doesn't automatically enter installation mode, press the power button 5 times.

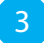

## **Connect your computer, tablet or smartphone to the Magnet+**

#### **A.** Go to your Wi-Fi settings and select the network named **Magnet-5xx.4xxx.xxxxx**

xxxx.xxxxx is the Magnet+ device serial number (you can find it on top of your device)

If you do not have access to a Wi-Fi compatible device, please refer to our online help: help.andrewalliance.com

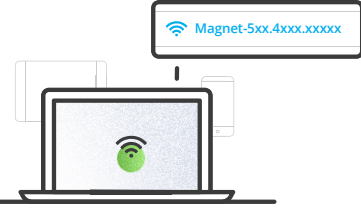

**B.** The LED indicator will stop blinking when the device has been successfully connected.

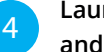

## **Launch a web browser, type http://192.168.2.1 and follow the on-screen steps to continue the installation.**

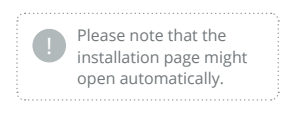

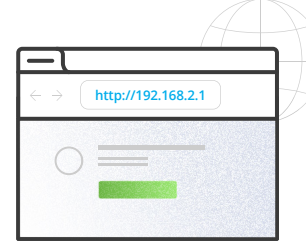

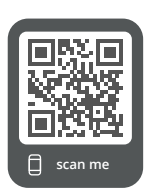

## **Feel free to contact the Waters support team**

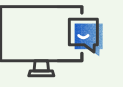

**Chat with our support team directly in OneLab**

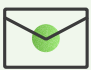

**Send us an email to aa\_support@waters.com** We reply within 1 business day

#### **Operations**

## **Design your protocol**

Our drag and drop editor makes it **easy to design a precise and complete protocol** with all that you need to run your experiment perfectly.

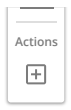

Create an **Apply magnetic field action** by clicking on this menu, which is located on the left of the screen.

### **Execute experiment with Magnet+**

**OneLab** will automatically select your **Magnet+** and allows you to use it with every available experiment set-up: manual, semi-automated or fully automated.

Choose your desired experiment setup and then **prepare all the required materials**.

## **Start the experiment and let OneLab control your device**

**Follow the visual instructions** based on the protocol being used and you will **be guided through your experiment.**

Each step of the experiment will be recorded and available in OneLab.

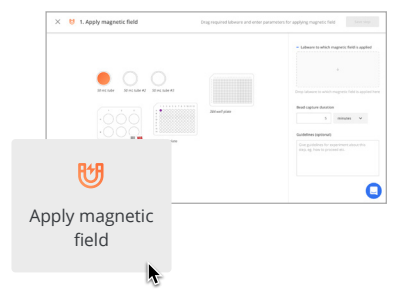

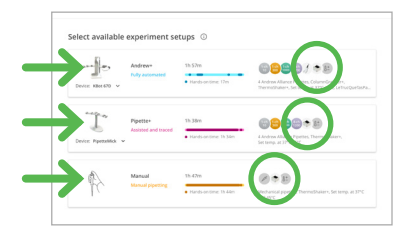

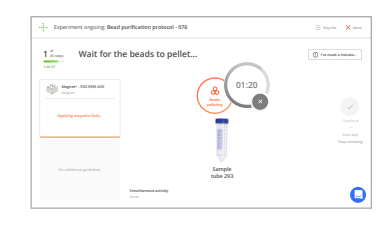

## Technical data

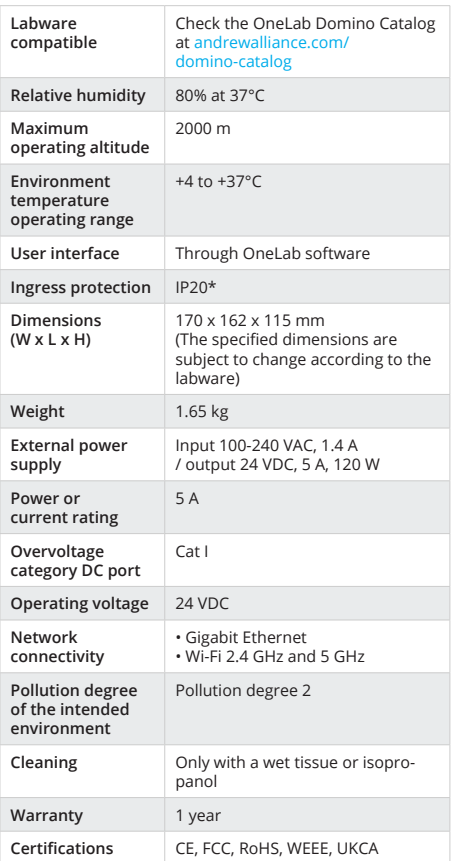

\*Avoid spilling liquid on the device.

### Multiple connected devices installation

**1.** Place your connected devices in front of Andrew+ as indicated by OneLab.

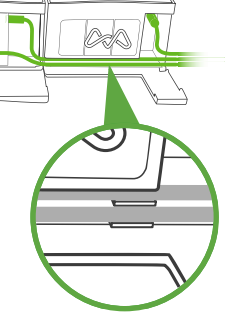

**2.** Open the hatches.

**3.** Plug the power cables into the power sockets of your device.

**4.** Pass the cables into the dedicated channels in front of the devices

**5.** Close the hatches.

## Operating device

#### **Power on**

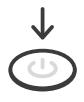

When the device is in standby mode (plugged into power source but turned off), **press the power button to turn on** the device.

Note: The device will automatically start up when you plug it into a power source.

#### **Power off**

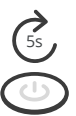

When the device is in its idle state (no experiment running), **press the power button for 5 seconds to turn off** the device.

### Unit end of life

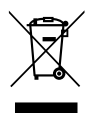

When a unit reaches the end of its useful life, contact Andrew Alliance for directions and information on the end-of-life policy.

This is in accordance with the European Union Directive 2002/96/EC on Waste Electrical and Electronic Equipment (WEEE).

#### Certifications

#### **Electrical safety**

I. IEC 61010-1: 2010 II. IEC 61010-1/A1: 2016 III. UL 61010-1:2012 IV. CAN/CSA 22.2#61010-1-12

#### **EMC**

I. EN 61326-1: 2013 II. EN 301 489-1 V2.2.3 III. EN 301 489-17 V3.2.4

#### **RADIO**

I. EN 300 328 Ver 2.1.1 II. EN 301 893 V2.1.1

#### **FCC**

I. FCC 47 CFR part 15 subpart B section 15.107 (b) and section 15.109 (b and g) Class A all over other device tested per ANSI C63.4 (Ed. 2014) procedures II. This device complies with Part 15 of the FCC Rules. Operation is subject to the following two conditions:

(1) this device may not cause harmful interference, and (2) this device must accept any interference received, including interference that may cause undesired operation.

#### **RoHS**

RoHS 3 (EU) 2015/863

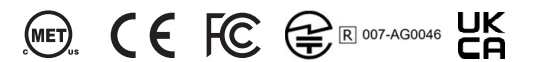

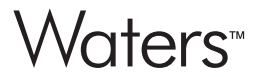

Waters Corporation 34 Maple Street Milford, MA 01757 U.S.A. T: 1 508 478 2000 F: 1 508 872 1990

©2024 Waters Corporation. Part number: 318.153.2 February 24-12239 715009231EN Rev. A www.waters.com